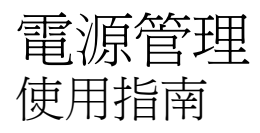

#### © Copyright 2008 Hewlett-Packard Development Company, L.P.

Windows 是 Microsoft Corporation 在美國的 註冊商標。

本文件包含的資訊可能有所變更,恕不另行 通知。HP 產品與服務的保固僅列於隨產品及 服務隨附的明確保固聲明中。本文件的任何 部份都不可構成任何額外的保固。HP 不負責 本文件在技術上或編輯上的錯誤或疏失。

第一版:2008 年 1 月

文件編號: 461709-AB1

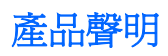

本使用指南說明了大部分機型最常用的功能。某些功能可能不適用於您的電腦。

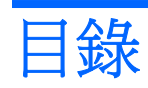

#### 1 設定電源選項

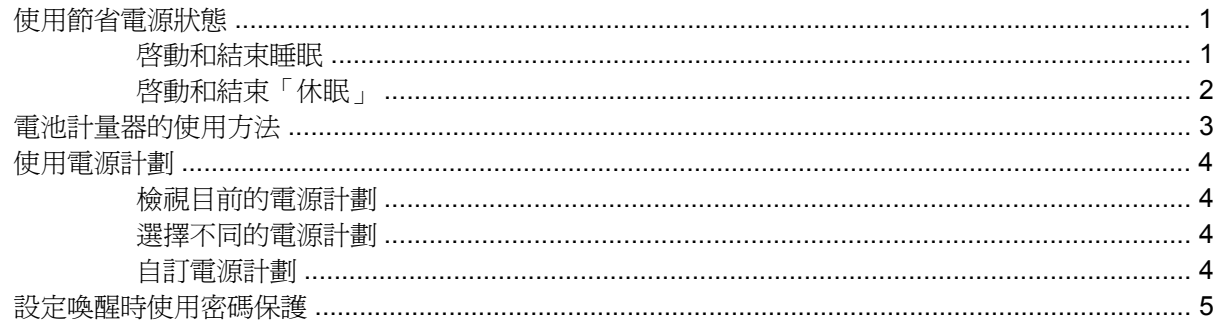

#### 2 使用電池電力

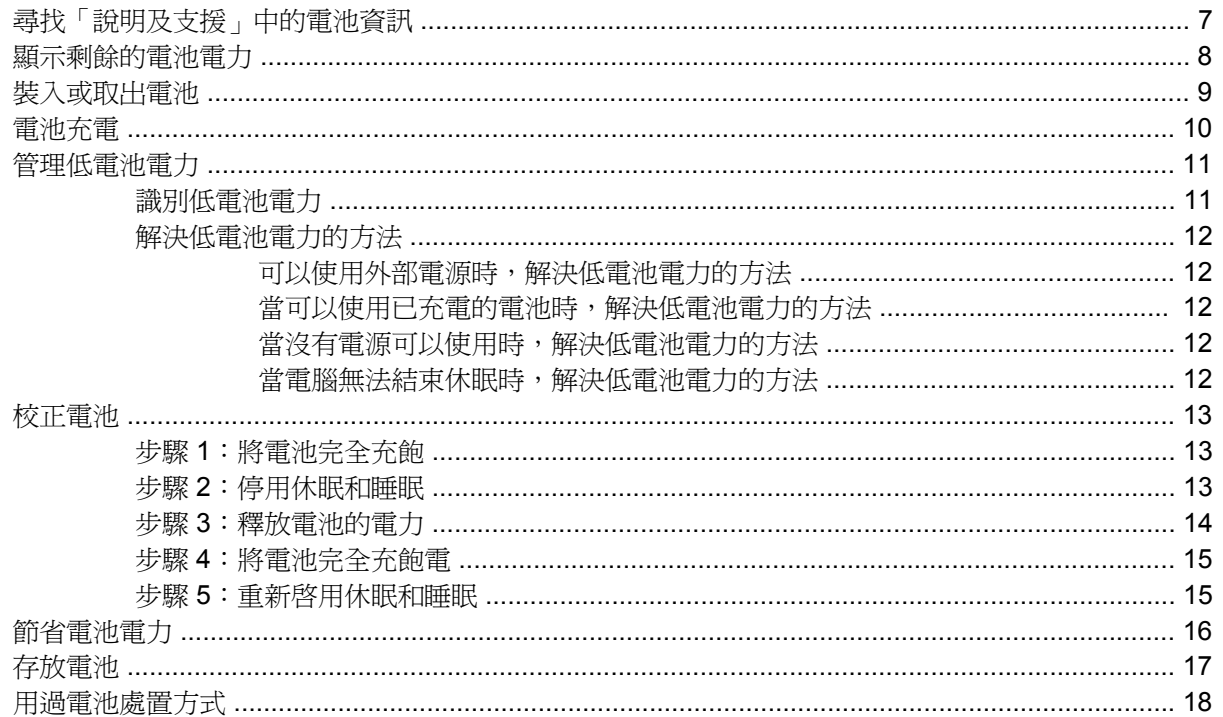

#### 3 使用外部的 AC 電源

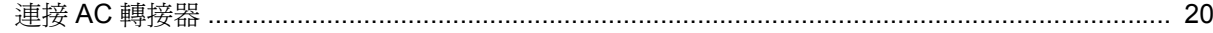

#### 4 電腦關機

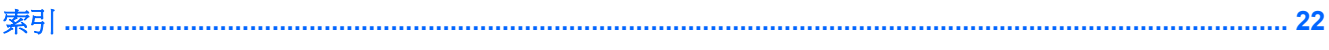

# <span id="page-6-0"></span>**1** 設定電源選項

## 使用節省電源狀態

電腦的出廠預設值已啟用兩種省電狀態:睡眠和休眠。

當啓動「睡眠」的時候,電源指示燈會閃爍,並且清除畫面。您的工作會儲存到記憶體,讓您能夠以比 結束「休眠」更快的速度結束「睡眠」。如果電腦長時間處於「睡眠」狀態,或者在「睡眠」狀態時電 池出現電力嚴重不足的情形,電腦就會啟動「休眠」。

當啓動「休眠」時,您的工作會儲存在硬碟上的一個休眠檔案,然後電腦關機。

- △ 注意: 爲了避免音效和視訊效能的降低、喪失音效或視訊的播放功能或者遺失資訊,請勿在讀取或寫 入光碟或外接式多媒體記憶卡時,啓動睡眠或休眠狀態。
- 附註: 當電腦處於睡眠或休眠狀態時,您無法啟動任何網路連接或執行任何電腦功能。

#### 啟動和結束睡眠

系統設定的出廠預設値,當使用電池做爲電源時,如果電腦有 10 分鐘沒有使用,就會啓動睡眠模式; 如果使用外部的一般電源,則是在 25 分鐘沒有使用,就會啓動睡眠模式。

您可以使用 Windows®「控制台」中的「電源選項」,變更電源設定和逾時限制。

當電腦的電源開啓時,您可以利用下列的任何一種方式啓動睡眠:

- 關閉顯示器。
- 按一下「開始」,然後按一下「電源」按鈕。
- 按一下「**開始」,** 按一下 lock 按鈕旁邊的方向鍵, 然後按一下「**睡眠」**。

您可以利用下列的任何一種方式結束睡眠:

- 將電源開關短暫向右推。
- 如果顯示器已關閉,請將其開啓。
- 請按鍵盤上的任意整或遙控器上的任意按鈕(僅適用於部分機型)。
- 啓用觸控板。

當電腦結束睡眠的時候,電源指示燈會亮起,而且工作會恢復成您停止時的畫面。

 $\mathbb{\mathbb{B}}^n$  附註: 如果您已經設定在喚醒時需要輸入密碼,則必須輸入 Windows 密碼,工作才會重新顯示。

### <span id="page-7-0"></span>啟動和結束「休眠」

如果電腦在使用電池電源時有 120分鐘(兩小時) 分鐘沒有使用、使用外部電源時有 1,080分鐘 (18 小時) 分鐘沒有使用或電池達到電力不足時,系統的出廠預設值就會啓動「休眠」。

您可使用 Windows「控制台」中的「電源選項」,變更電源設定和逾時。

若要啓動「休眠」:

 $\triangle$  按下 fn+f5 鍵。

 $-$  或  $-$ 

按一下「開始」,再按一下「鎖定」按鈕,然後再按一下「休眠」。

若要結束休眠:

▲ 將電源開關短暫向右推。

電源燈會亮起,而且工作會恢復成您停止時的畫面。

 $\mathbb{\hat{B}}$  附註: 如果您已經設定在喚醒時需要輸入密碼,則必須輸入 Windows 密碼,工作才會重新顯示。

## <span id="page-8-0"></span>電池計量器的使用方法

電池計量器圖示位在工作列最右邊的通知區域中。電池計量器讓您可以快速存取電源設定、檢視剩餘的 電池電力,以及選擇不同的電源配置。

- 如果要顯示剩餘電池電力的百分比和目前的電源配置,請將指標移到電池計量器圖示上。
- 如果要存取「電源選項」或者變更電源配置,按一下電池計量器圖示,然後從清單中選擇一個項 目。

不同的電池計量器圖示指出電腦是在使用電池還是外部電源操作。圖示也顯示電池是否已經電力嚴重不 足。

如果要隱藏或者顯示電池計量器圖示:

- **1.** 在工作列上按一下滑鼠右鍵,然後按一下「內容」。
- **2.** 按一下「通知區域」標籤。
- 3. 在「系統圖示」下方,清除「電源」核取方塊,就可隱藏電池計量器圖示,或者選取「電源」核取 方塊,就可顯示電池計量器圖示。
- **4.** 按一下「確定」。

### <span id="page-9-0"></span>使用電源計劃

電源計劃是管理電腦如何使用電源的一些系統設定的集合。電源計劃可以幫助您節省電源或者盡可能提 高效能。

您可以改變電源計劃的設定,或者建立您自己的電源計劃。

### 檢視目前的電源計劃

▲ 將指標移到工作列最右邊通知區域中電池計量器圖示上方。

 $-$  或  $-$ 

請選擇「開始」**>**「控制台」**>**「系統及維護」**>**「電源選項」。

#### 選擇不同的電源計劃

▲ 按一下通知區中的電池計量器圖示,然後從清單中選擇一個電源計劃。

 $-$  或  $-$ 

請選擇「開始」**>**「控制台」**>**「系統及維護」**>**「電源選項」,然後從清單中選擇一個電源計劃。

### 自訂電源計劃

**1.** 按一下通知區中的電池計量器圖示,然後按一下「更多電源選項」。  $-$  或  $-$ 

請選取「開始」**>**「控制台」**>**「系統與維護」**>**「電源選項」。

- **2.** 選擇其中一個電源計畫,然後按一下「變更計劃設定」。
- **3.** 按照需要,變更「關閉顯示器」以及「系統待命」的逾時設定。
- **4.** 如果要變更其他的設定,按一下「變更進階電源設定」,進行您的變更。

## <span id="page-10-0"></span>設定喚醒時使用密碼保護

如果要設定電腦在結束睡眠或休眠時提示輸入密碼,請依照下列步驟進行設定:

- **1.** 請選擇「開始」**>**「控制台」**>**「系統及維護」**>**「電源選項」。
- **2.** 在左側窗格內,按一下「喚醒時需要密碼」。
- **3.** 按一下「變更目前不適用的設定」。
- **4.** 按一下「需要密碼(建議選項)」。
- **5.** 按一下「儲存變更」。

# <span id="page-11-0"></span>**2** 使用電池電力

當電腦安裝了充電電池,而且未連接外部電源時,電腦會使用電池的電源工作。當電腦連接至外部 AC 電源時,電腦就會使用 AC 電源工作。

如果電腦安裝了充電電池,並且使用外接式 AC 電源供應器提供的 AC 電源工作,當將 AC 電源供應器 從電腦上拆除時,電腦就會切換到電池電源。

 $\mathbb B$  附註: 當您中斷 AC 電源時,顯示器的亮度會降低,以節省電池壽命。如果要增加顯示器的亮度,請 使用 fn+f8 快速鍵或者重新連接您的 AC 電源供應器。

您可依照您的工作方式,決定將電池保留在電腦內或者收存起來。把電池留在電腦中,只要任何時候當 電腦插入 AC 電源時,就會對電池充電,萬一停電時也能夠保護您的工作。然而,當電腦關機並且沒有 連接到外部電源的時候,電腦中的電池就會緩慢放電。

 $\Delta$  警告! 為了降低潛在的安全性問題,請只使用電腦隨附的電池、由 HP 提供的替代電池,或者購自 HP 的相容電池。

電腦電池的壽命長短不同,會因爲電源管理的設定、電腦執行的程式、顯示器的亮度,連接電腦的外部 裝置和其他的因素而有變化。

## <span id="page-12-0"></span>尋找「說明及支援」中的電池資訊

「說明及支援知識中心」的「電池」資訊一節中提供了下列工具和資訊:

- 測試電池效能的電池檢查工具
- 提供有關電池校正、電源管理和管理與存放方式的資訊,協助您延長電池壽命
- 關於電池的類型、規格、生命週期和容量的資訊

若要存取「電池」資訊:

▲ 請選取「開始」**>**「說明及支援」**>**「學習中心」**>**「電池資訊」。

### <span id="page-13-0"></span>顯示剩餘的電池電力

▲ 將指標移到工作列最右邊通知區域中電池計量器圖示上方。

 $-$  或  $-$ 

在「Windows 行動中心」裡檢視估計剩餘的電池電力可維持分鐘數:

▲ 按一下電池計量器圖示,然後按一下「**Windows** 行動中心」。

 $-$  或  $-$ 

請選擇「開始」**>** 「控制台」**>** 「行動電腦」**>**「**Windows** 行動中心」。

顯示的時間代表了*電池若是繼續以目前的程度供電*大約剩餘的可工作時間。例如,當播放 DVD 時,剩餘時間將會減少,停止播放 DVD,剩餘時間將會增加。

## <span id="page-14-0"></span>裝入或取出電池

△ 注意: 當電池是唯一的電力來源時,取出電池將會導致資訊遺失。為防止資料遺失,在取出電池之 前,請先透過 Windows 啓動休眠模式或關閉電腦。

若要裝入電池:

- **1.** 將電池插入電池插槽直到就定位 **(1)**。
- **2.** 電池釋放閂 **(2)** 會將電池自動鎖至定位。

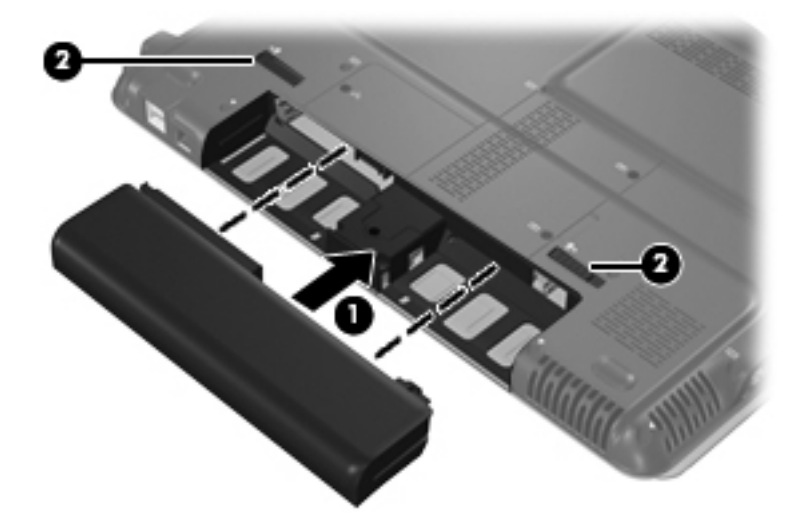

若要取出電池:

- **1.** 請將電腦翻轉,以底部朝上放置於平面。
- **2.** 拉開電池釋放閂 **(1)**,以鬆開電池。
- **3.** 請將電池從電腦取出 **(2)**。

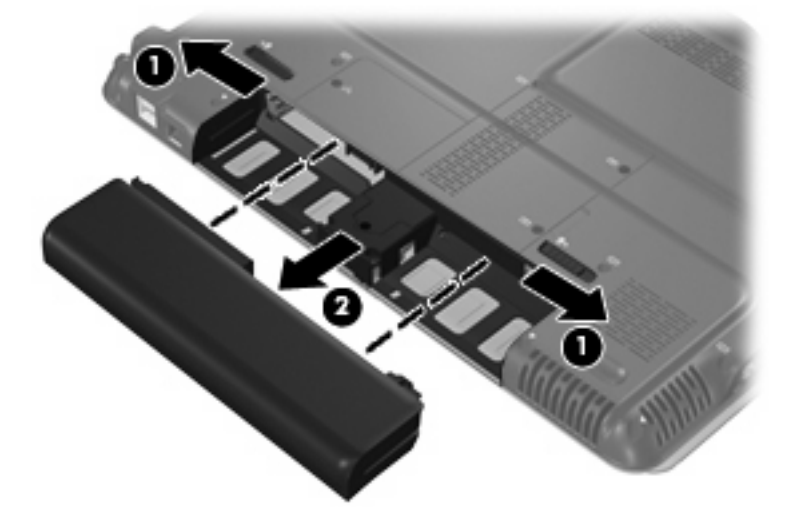

<span id="page-15-0"></span>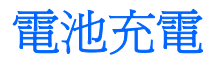

#### 警告**!** 請勿在飛機上替電腦的電池充電。

當電腦透過 AC 轉接器、選購的電源供應器、選購的擴充產品、或者選購的銜接裝置,連接到外部電源 時,電腦的電池就會開始充電。

不論電腦的電源是關閉或是使用中,電池都會進行充電,但是當電腦關閉電源時,它會更快速地充電。 如果電池是新的、超過兩個星期以上沒有使用,或者其溫度比室溫高或低很多,則會延長充電時間。 如果要延長電池壽命,並且能夠更準確的顯示電池電力,請依照下述這些建議進行:

- 當您替新電池充電的時候,請將它完全充飽,然後才開啓電腦。
- 讓電池持續充電,直到電池指示燈熄滅為止。
- 附註: 電池在充電的時候,如果電腦是開啟的,則通知區域的電池計量器在電池完全充飽以前, 可能都會顯示百分之百的充電狀況。
- 開始充電以前,允許電池經由正常使用方式,放電到低於完全充電程度的 5 % 以下。
- 如果電池已經超過一個月沒有使用,電池需要校正而不只是將它充電。

電池指示燈顯示充電狀態:

- 亮起:電池正在充電中。
- 閃爍:電池已經到達低電力或電力不足等級,而且並沒有在充電。
- 熄滅:電池已充飽電力、使用中或尙未裝入。

## <span id="page-16-0"></span>管理低電池電力

本節資訊說明在出廠設定的警告訊息和系統回應。某些電池電力不足的警告訊息和系統回應可以在 Windows「控制台」的「電源選項」中變更。在「電源選項」中設定的偏好設定並不會影響指示燈。

### 識別低電池電力

當電池是電腦唯一的電力來源,而電池電力不足時,電池指示燈會閃爍。

如果不解決電池電力不足的問題,電腦就會進入嚴重電池電力不足狀態,而且電池指示燈會持續閃爍。 電腦對於電池到達嚴重電力不足時,會採取下列的動作:

- 如果已啓用休眠,而且電腦已啓動或處在睡眠狀態時,電腦就會啓動休眠。
- 如果停用休眠,而且電腦已啓動或處在睡眠狀態時,電腦就會短暫維持睡眠狀態,然後關機,而任 何未儲存工作都將會遺失。

### <span id="page-17-0"></span>解決低電池電力的方法

△ 注意: 當電腦的電池到達嚴重電力不足,而且已經啓動休眠模式的時候,為了減少潰失資料的風險, 在電源指示燈關閉以前,都不要重新開啟電源。

#### 可以使用外部電源時,解決低電池電力的方法

- ▲ 連接下列裝置之一:
	- AC 轉接器
	- 選購的擴充產品或銜接裝置
	- 選購的電源供應器

#### 當可以使用已充電的電池時,解決低電池電力的方法

- **1.** 關閉電腦或者啟動休眠。
- **2.** 移除已放完電的電池,然後裝入一個已充電的電池。
- **3.** 開啟電腦。

#### 當沒有電源可以使用時,解決低電池電力的方法

- ▲ 啟動休眠。
	- 或 -

儲存您的工作,然後將電腦關機。

#### 當電腦無法結束休眠時,解決低電池電力的方法

當電腦缺少足夠的電力結束休眠時,請依照下列這些步驟進行:

- **1.** 裝入已充電的電池或將電腦連接至外部電源。
- **2.** 將電源開關短暫向右推以離開「休眠」。

<span id="page-18-0"></span>校正電池

在發生下列情況時,請校正電池:

- 當電池的電力顯示不準確時
- 當您發現電池的執行時間大幅改變時

即使電池經常使用,每月的校正也不應超過一次以上。新電池也不需要校正。

#### 步驟 **1**:將電池完全充飽

- 警告**!** 請勿在飛機上替電腦的電池充電。
- 附註: 不論電腦的電源是關閉或是使用中,電池都會進行充電,但是當電腦關閉電源時,它會更快速 地充電。

如果要將電池完全充飽:

- **1.** 將電池裝入電腦中。
- 2. 將電腦連接到AC轉接器、選購的電源供應器、選購的擴充產品,或者選購的銜接裝置,然後將電 源供應器或者裝置連接到外部電源。

電腦上的電池指示燈會亮起。

**3.** 電腦要一直保持連接至外部電源,直到電池充飽電力為止。 電腦上的電池指示燈會熄滅。

#### 步驟 **2**:停用休眠和睡眠

**1.** 按一下通知區的電池計量器圖示,然後按一下「更多電源選項」。

 $-$  或  $-$ 

請選擇「開始」**>**「控制台」**>**「系統及維護」**>**「電源選項」。

- **2.** 在目前的電源配置下,按一下「變更計劃設定」。
- 3. 請記下「**關閉顯示器**」和「**系統待命**」分別在「電池」一欄中的設定値,以便在校正後您能夠重新 設定這些設定值。
- **4.** 將「關閉顯示器」以及「系統待命」的設定值變更為「無」。
- **5.** 按一下「變更進階電源設定」。
- 6. 按一下「睡眠」旁邊的「+」號,然後再按一下「**進入休眠前的時間**」旁邊的「+」號。
- **7.** 請記下在「進入休眠前的時間」下的「電池使用中」一欄中的設定值,以便在校正後您能夠重新設 定這些設定值。
- **8.** 將「電池使用中」的設定變更為「無」。
- **9.** 按一下「確定」。
- **10.** 按一下「儲存變更」。

### <span id="page-19-0"></span>步驟 **3**:釋放電池的電力

電池在放電時,電腦必須保持電源開啟的狀態。不論您是否在使用電腦,電池都可以放電,不過當電腦 在使用時,電池放電的速度會比較快。

- 如果您打算讓電腦自行放電,請先儲存您的資料,再開始放電程序。
- 如果在放電過程中,您偶爾仍會使用電腦,並且已設定省電逾時,請注意在放電過程中系統的下列 操作:
	- 顯示器不會自動關閉。
	- 當電腦閒置時,硬碟速度不會自動降低。
	- 系統將不會啟動休眠模式。

如果要將電池放電:

- **1.** 先中斷電腦的外部電源連接,但是不要 關閉電腦。
- **2.** 使用電池電力操作電腦,直到電池放完電。當電池放電到達低電力的程度時,電池指示燈會開始閃 爍。當電池放完電後,電池指示燈熄滅,而且電腦也會關機。

### <span id="page-20-0"></span>步驟 **4**:將電池完全充飽電

若要將電池充電:

**1.** 將電腦連接至外部電源,直到電池充飽電力為止。當電池充飽電力時,電腦上的電池指示燈就會熄 滅。

當電池充電時,您仍然可以使用電腦,不過如果關閉電腦,電池的充電速度會比較快。

2. 如果電腦是關閉的,當電池完全充好電時,將電腦打開,此時電池指示燈已經關閉。

### 步驟 **5**:重新啟用休眠和睡眠

- $\Delta$ 注意: 如果在校正後,沒有重新啓用休眠模式,可能會造成一次完全的電池放電及因電力嚴重不足造 成的資料損失。
	- **1.** 按一下通知區的電池計量器圖示,然後按一下「更多電源選項」。

 $-$  或  $-$ 

請選擇「開始」**>**「控制台」**>**「系統及維護」**>**「電源選項」。

- **2.** 在目前的電源配置下,按一下「變更計劃設定」。
- **3.** 重新輸入您記下的「電池使用中」欄位內的項目設定值。
- **4.** 按一下「變更進階電源設定」。
- 5. 按一下「睡眠」旁邊的「+」號,然後再按一下「進入休眠前的時間」旁邊的「+」號。
- **6.** 重新輸入您記下的「電池使用中」欄位內的項目設定值。
- **7.** 按一下「確定」。
- **8.** 按一下「儲存變更」。

## <span id="page-21-0"></span>節省電池電力

- 透過 Windows「控制台」中的「電源選項」,可選擇使用低電力的設定。
- 當您沒有使用無線和區域網路 (LAN) 連線時,請關閉連線並且結束數據機應用程式。
- 對於未使用外部電源的外部裝置,當您沒有在使用時,就請中斷連線。
- 停止、停用或取出您不再使用的外接式多媒體記憶卡。
- 視需要使用 fn+f7 和 fn+f8 快速鍵,來調整螢幕亮度。
- 如果要停止工作,請啟動睡眠或休眠,或將電腦關機。

<span id="page-22-0"></span>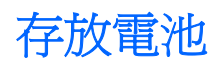

注意: 為了避免電池受損,請勿長時間曝露在高溫下。 如果將有兩個禮拜以上不使用電腦,而且不會連接外部電源,請取出電池並分開保存。 為了延長存放中電池的電力,請放置在涼爽、乾燥的地方。 已經存放一個月以上的電池,在使用前請先將它校正。

## <span id="page-23-0"></span>用過電池處置方式

**△ 警告!** 為了減少發生火災或燒毀的危險,請勿將電池拆開、擠壓、弄破;造成電池外部接點的短路;或 者將它丟到火中或水中。請勿將電池曝露在超過60°C (140°F) 的溫度下。更換電池時,僅能使用核准供 此電腦專用的電池。

有關電池處置方式的資訊,請參閱《法規、安全與環境注意事項》。

# <span id="page-24-0"></span>**3** 使用外部的 **AC** 電源

外部 AC 電源是透過下列裝置之一提供:

警告**!** 若要減少潛在的安全性問題,請只使用電腦隨附的 AC 轉接器、由 HP 提供的替代 AC 轉接器、 或者購自 HP 的相容 AC 轉接器。

- 核准的 AC 轉接器
- 選購的銜接裝置或擴充產品

在下列任何一種狀況下,將電腦連接到外部的 AC 電源:

- 警告**!** 請勿在飛機上替電腦的電池充電。
	- 當您正在為電池充電或校準電池的時候
	- 當您正在安裝或修改系統軟體的時候
	- 當您正在把資料寫入光碟或者 DVD 的時候

當您將電腦連接到外部 AC 電源的時候,會發生下列事件:

- 電池開始充電。
- 如果電腦電源是開啓的,則通知區中的電池計量器圖示將會改變外觀。

當您拆除電腦的外部 AC 電源的時候,會發生下列事件:

- 電腦會切換成使用電池電源。
- 顯示器的亮度會降低,以節省電池壽命。若要增加顯示器的亮度,請按住 fn+f8 快速鍵,或者重新 接上 AC 轉接器。

## <span id="page-25-0"></span>連接 **AC** 轉接器

警告**!** 為了降低觸電或設備受損的風險:

請將電源線插到隨時都可方便使用的 AC 電源插座上。

請從 AC 電源插座拔下電源線(而不是拔下電腦端的電源線),以中斷電腦的電力供應。

如果隨附的電源線有3接腳插頭,請將電源線連接至有接地線的3插孔插座。請勿停用電源線的接地接 腳,例如,使用 2 接腳的轉接器。此接地接腳為重要的安全功能。

如果要將電腦連接到外部 AC 電源:

- **1.** 將 AC 轉接器插入電腦上的電源連接器 **(1)**。
- **2.** 將電源線插入 AC 轉接器 **(2)**。
- **3.** 將電源線的另一端插入 AC 電源插座 **(3)**。

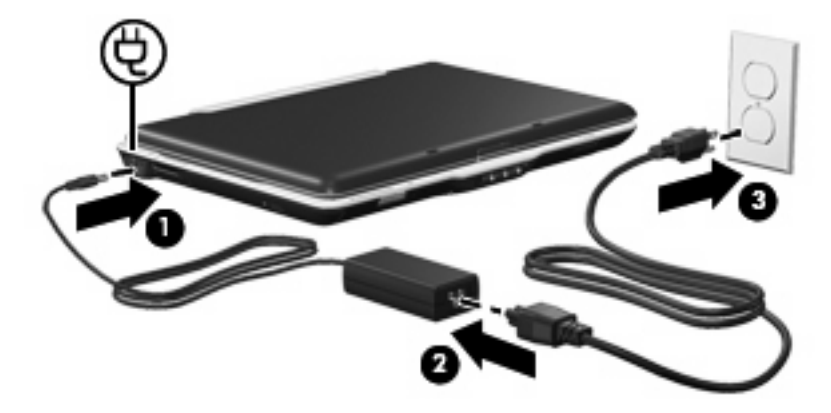

# <span id="page-26-0"></span>**4** 電腦關機

△ 注意: 當電腦關機時,尚未儲存的資料將會遺失。

「關機」指令會關閉所有開啓的程式,包括作業系統,然後關閉顯示器和電腦。 在發生下列任何一種狀況時,將電腦關機:

- 當您需要更換電池或者維修電腦內部零件時
- 當您正在連接一個沒有連接到 USB 埠的外接硬體裝置時
- 當電腦將要停止使用並且長時間不連接至外部電源時

如果要將電腦關機:

学 附註: 如果電腦是在睡眠狀態或者休眠,您必須先結束睡眠或者休眠狀態,才能關機。

- **1.** 把您的工作存檔,並且關閉所有開啟的程式。
- 2. 按一下「**開始」**,然後再按一下 lock 按鈕旁邊的方向鍵。
- **3.** 按一下「關機」。

如果電腦沒有回應,而且您又無法使用前述的關機程序,請按照下列緊急程序順序執行:

- 按住 ctrl+alt+delete 按鈕,然後按一下「電源」按鈕。
- 將電源開關向右推動,並按住至少 5 秒鐘。
- 拔下電腦的外接電源並取下電池。

<span id="page-27-0"></span>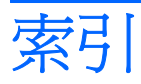

#### **A**

AC 轉接器, 連接 [20](#page-25-0)

#### 五畫

可寫入媒體 [1](#page-6-0) 可讀取媒體 [1](#page-6-0)

#### 六畫

休眠 在電池到達嚴重電力不足時啓動 的 [11](#page-16-0) 啓動 [2](#page-7-0) 結束 [2](#page-7-0) 存放電池 [17](#page-22-0)

#### 七畫

作業系統 [21](#page-26-0) 低電池電力 [11](#page-16-0) 系統無回應 [21](#page-26-0)

#### 十畫

校正電池 [13](#page-18-0)

#### 十一畫

將電腦關機 [21](#page-26-0) 連接, 外部電源 [20](#page-25-0)

#### 十三畫

溫度 [17](#page-22-0) 節省, 電力 [16](#page-21-0) 電力 節省 [16](#page-21-0) 電池 充電 [10](#page-15-0), [13,](#page-18-0) [15](#page-20-0) 存放 [17](#page-22-0) 低電池電力 [11](#page-16-0) 校正 [13](#page-18-0) 移除 [9](#page-14-0) 處置 [18](#page-23-0)

插入 [9](#page-14-0) 節省電力 [16](#page-21-0) 電池充電 [10](#page-15-0), [13](#page-18-0) 電池到達嚴重電力不足 [11](#page-16-0) 電池指示燈 [10](#page-15-0), [11](#page-16-0) 電池溫度 [17](#page-22-0) 電池電源 [6](#page-11-0) 電池釋放閂 [9](#page-14-0) 電源 連接 [20](#page-25-0)

#### 十四畫

睡眠 啓動 [1](#page-6-0) 結束 [1](#page-6-0) 磁碟機/光碟機媒體 [1](#page-6-0)

#### 十九畫

關機 [21](#page-26-0)

#### 二十一畫

攜帶電腦旅行 [17](#page-22-0)

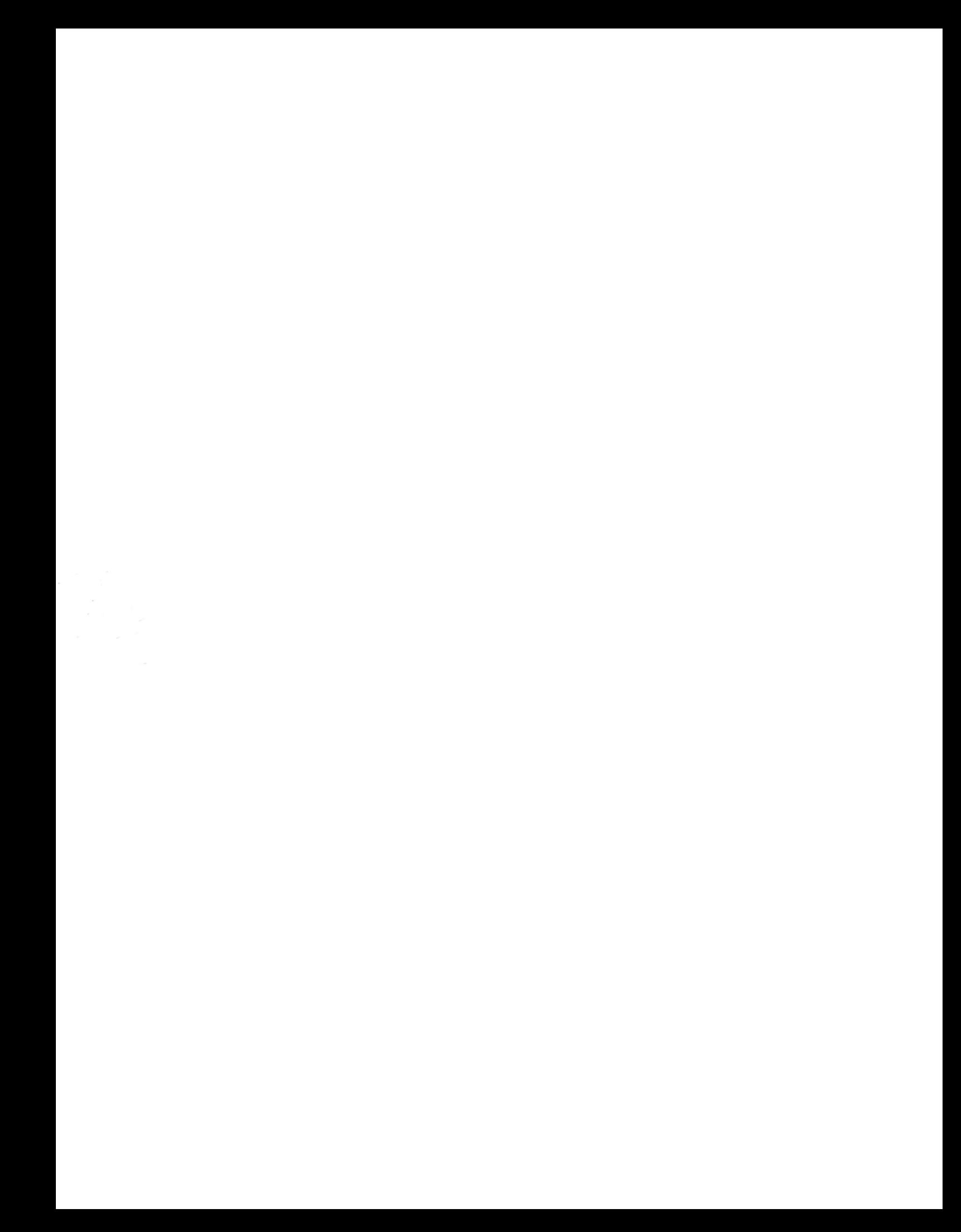